## Guide de l'administrateur

et

# du développeur

### T4

AAP (Anti-Alzheimer Project)

Luc Weber

5 novembre 2012

# **Table des matières**

#### **1 INTRODUCTION 4**

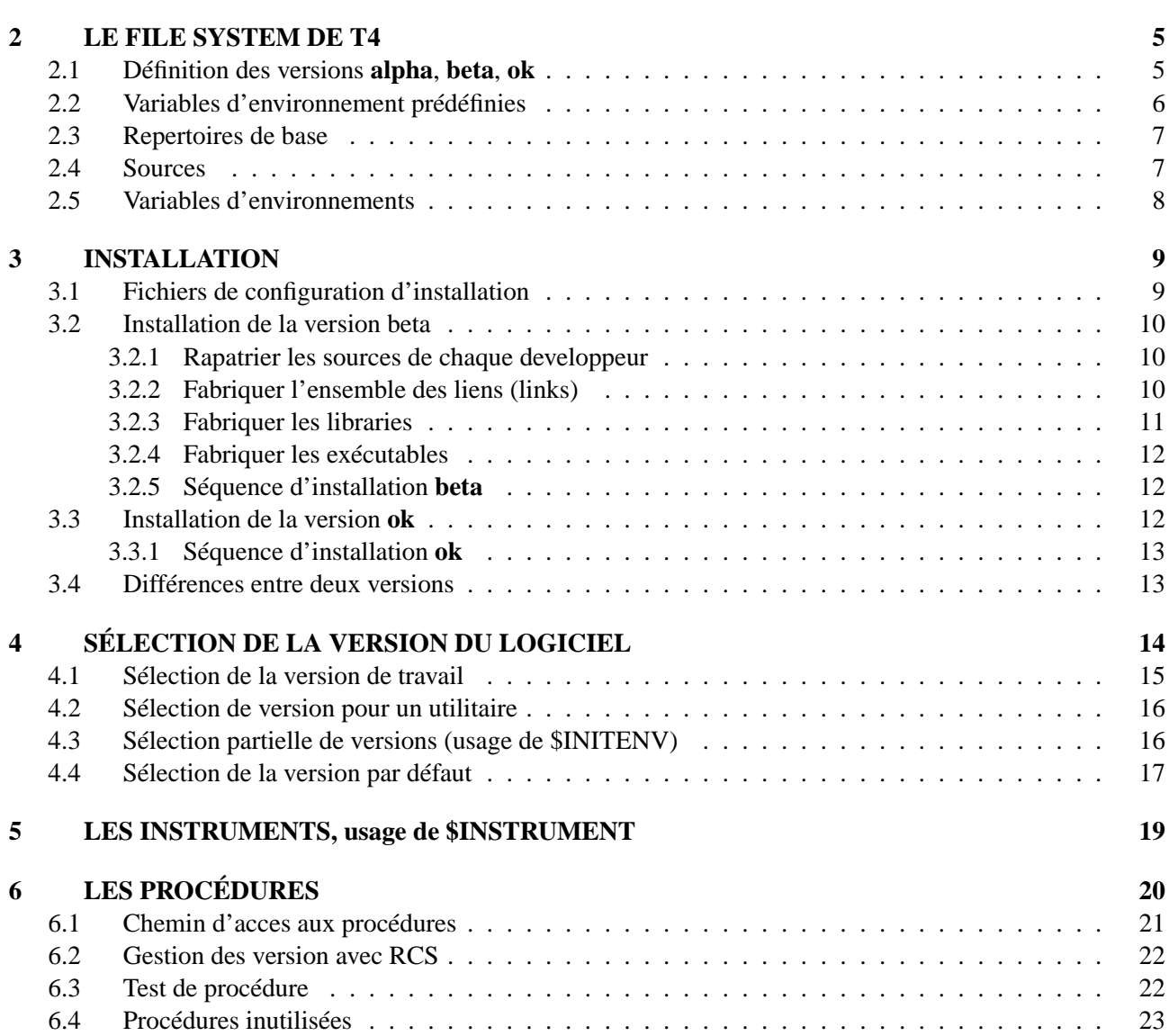

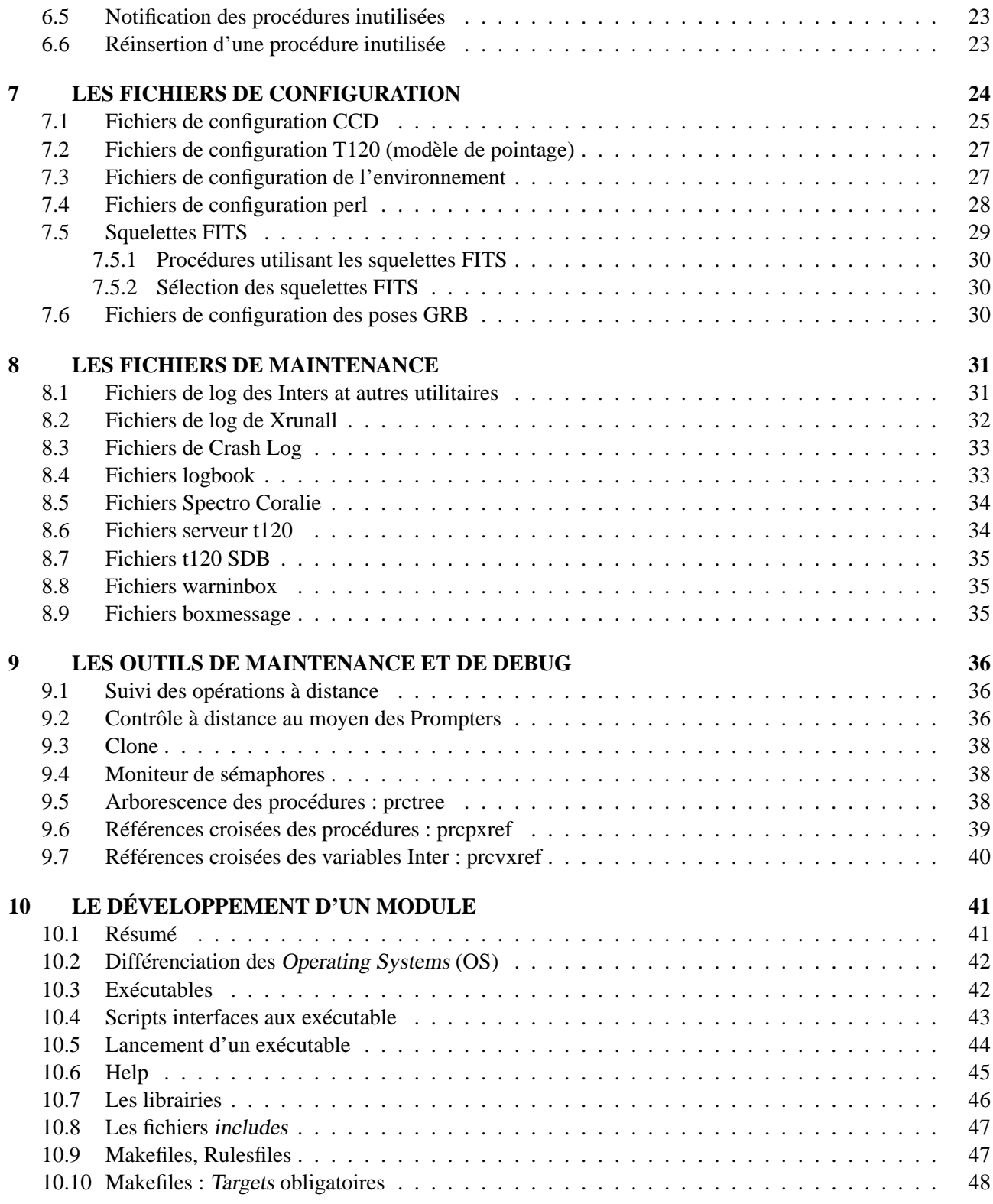

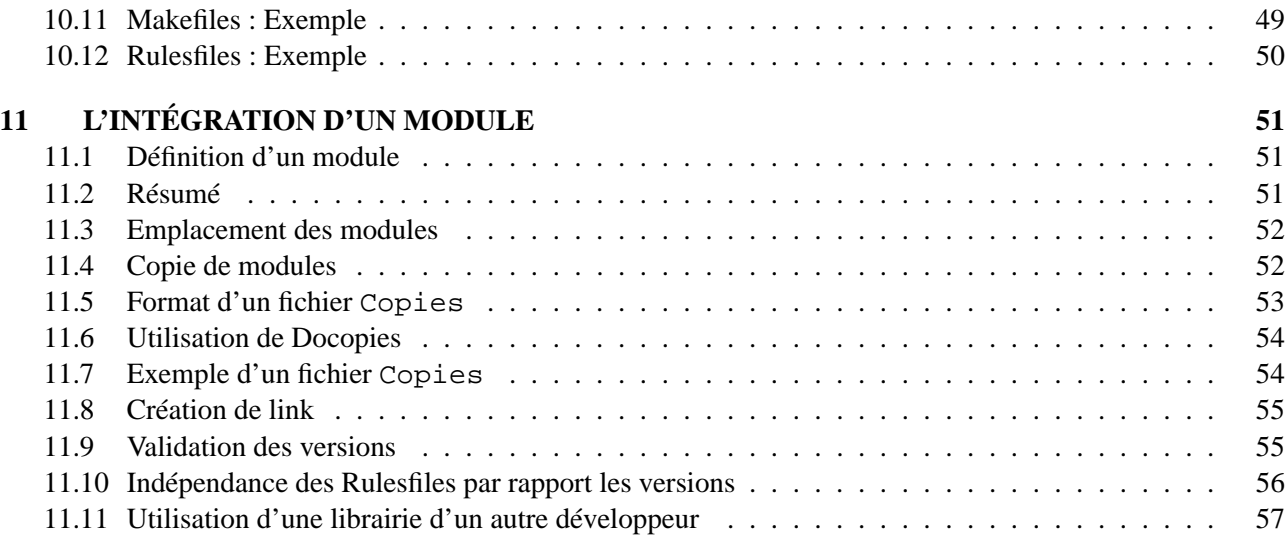

### **Chapitre 1**

# **INTRODUCTION**

Ce document contient des informations pour le développement et la maintenance du logiciel d'observation pour le projet T4 (Euler)

Ce document a été mis à jour suite à la mission "BigBang" (novembre 2004) qui a vu l'abandon du système d'exploitation Solaris pour Linux. La réduction des images Coralie par Tacos à été remplacé par CoraDRS (Data Reduction Software for Coralie)

Les informations concernant le projet T5 (Mercator sous solaris) ne font plus partie de ce document.

Toutes les personnes ayant un implication liée dans le développement ou dans la maintenance du logiciel d'observation sont concernées par ce document.

Les observateurs y trouveront des réponses à leurs interrogations techniques.

Pour permettre à ce document d'être le plus fidèle à la réalité. Peu de fichiers sont listés en exemple. C'est au lecteur de lister les fichiers en usage dans le projet télescope.

### **Chapitre 2**

✫

 $\sim$ 

✫

## **LE FILE SYSTEM DE T4**

#### **2.1 Définition des versions alpha, beta, ok**

Le logiciel d'observation est un paquet constitué d'exécutables, de scripts, de procédures, des fichiers de configuration et de l'ensemble des fichiers sources développés pour le projet T4.

La totalité des exécutables peut être regénéré au moyen de fichiers d'installation et de makefiles.

Deux versions (complètes et indépendantes) du logiciel d'observation sont disponibles sur le site en permanence :  $\sim$ 

**beta** la version d'intégration. C'est la version de travail dans laquelle peuvent être testés les nouveautés du logiciel d'observation

**ok** la version de sauvegarde. C'est une version de sauvegarde issue d'une version testées de beta. Cette version est mise à jour habituellement avant une mission technique d'importance.

En addition aux deux versions stables, cohabite la version de développement. Celle-ci est sélectionnée par application et non en tant que version globale. On choisi la version alpha d'une application qu'en accord avec le développeur responsable de cette application pour être certain de la validité de celle-ci :

 $\sim$ 

 $\sim$ 

 $\sim$ 

✫

 $\sim$ 

✫

**alpha** la version de développement. Elle est normallement distribuée dans les home directories des responsables d'applications.

Le choix d'une version est fait au moyen fichiers d'initialisations spécifiques ou d'assignation de variables d'environnement (login, interactif, xrunall). Voir plus loin dans ce document.

#### **2.2 Variables d'environnement prédéfinies**

L'arborescence des fichiers pour le projet T4 est ancré sous le directory nommé dans la variable \$TROOT. On y trouve les points de départ des versions **ok** et **beta**. C'est à dire :

```
$TROOT/ok/ = = $THOME (en ok)$TROOT/beta/ == $THOME (en beta)
```
La variable d'environnement \$THOME donne le nom du directory où s'installe le logiciel d'observation. Elle est assignée de la manière suivante :

```
à La Silla (dans /etc/envv/40t120.*sh)
       setenv TROOT
à Genève (dans /unige/obs/util/env/t4*.*sh)
       setenv TROOT /obs/ccd1/t4
Pour beta:
       setenv THOME $TROOT/beta
Pour ok
       setenv THOME $TROOT/ok
```
Pour des raisons historiques, on peut rencontrer la variable \$T4HOME. Elle vaut \$THOME et peut être remplacée par \$THOME.

La variable d'environnement \$OPSYS donne l'operating system et la version de cet OS. Elle est utilisé dans le path des exécutables, des drivers et des libraries. Elle est assignée de la manière suivante :

```
setenv OPSYS 'uname -sr | tr ' ' '_''
Exemple:
              Linux_2.6
```
#### **2.3 Repertoires de base**

 $\sim$ 

✫

 $\sim$ 

Certains directories ne contiennent que des links pointant sur les fichiers des développeurs sous \$THOME/src :

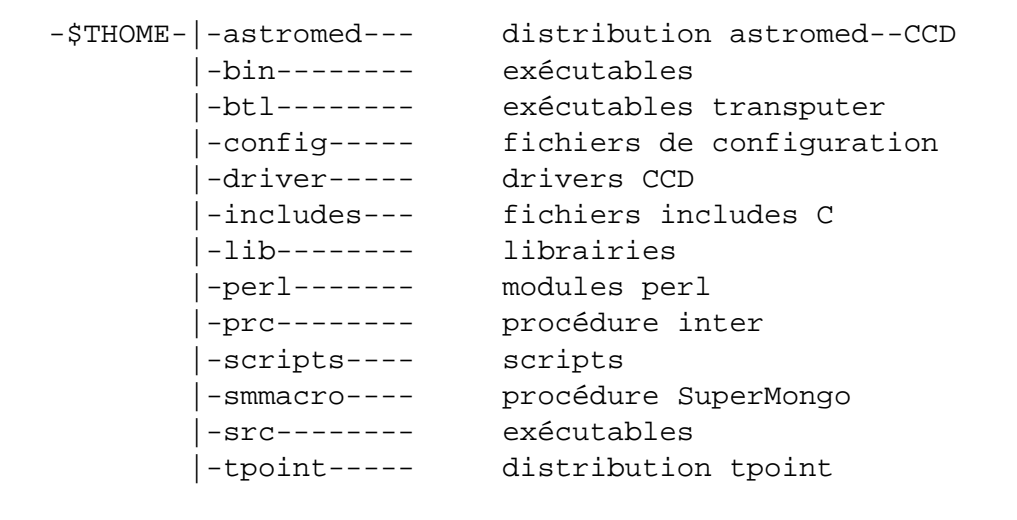

#### **2.4 Sources**

✫

Les sources des modules sont sous le directory \$THOME/src. Leurs installations en **beta** sont sous la responsabilité des développeurs.

La structure sous \$THOME/src démarre avec les noms des utilisateurs puis avec les modules. C'est à dire (exemple) :

 $\sim$ 

✫

 $\sim$ 

✫

```
$TROOT-|-beta-|-src-|-maire-|-t120
                             | |-t120_srv
                     |
                     |-weber-|-spectro
                             |-spectro_srv
```
#### **2.5 Variables d'environnements**

Les principales variables d'environnements suivantes sont prédéfinies pour les versions **beta** et **ok**. Par exemple pour beta :

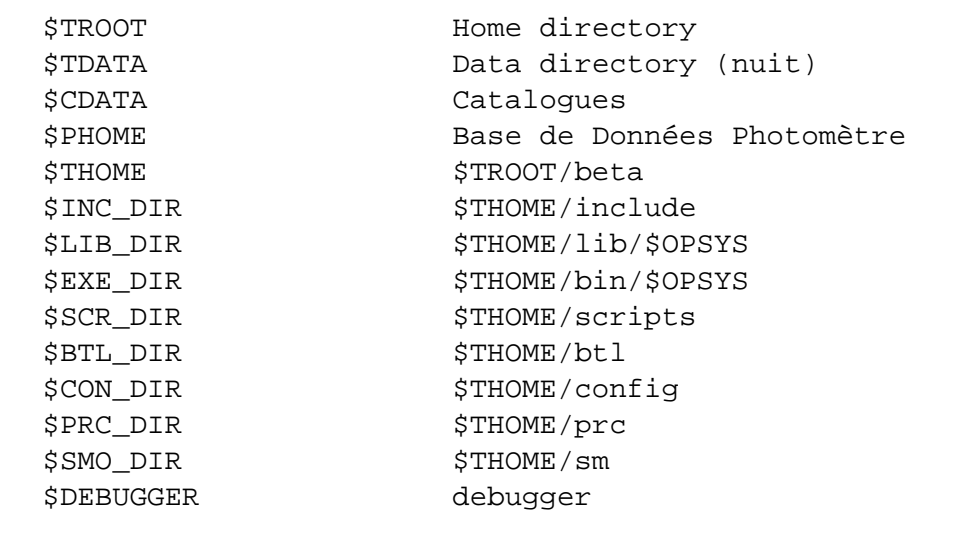

### **Chapitre 3**

 $\sim$ 

✫

 $\sim$ 

 $\sim$ 

# **INSTALLATION**

#### **3.1 Fichiers de configuration d'installation**

La liste exhaustive des applications à installer se trouve dans les fichiers de configuration dépendant du site d'installation et de l' operating system :

```
Emplacement:
        $THOME/config/install/
Nom:
        LISTE_APP_$OPSYS_<domainname>
Exemple:
        LISTE_APP_Linux_2.6_glsnet
        LISTE_APP_SunOS_5.8_obs.unige.ch
```
Chaque ligne donne le path de l'application chez le développeur de cette app lication. Exemple :

```
...
#
~blecha/scripts/
#
~maire/src/scripts/
~maire/src/t120/
...
```
L'installation utilise perl, il faut que l'exécutable perl existe dans /usr/local/bin. Il faut faire le lien si nécessaire.

#### **3.2 Installation de la version beta**

Une installation **beta** consiste à :

- 1. rapatrier les sources de chaque developpeur dans la structure \$THOME/src
- 2. linker les fichiers includes dans le directory \$THOME/include
- 3. fabriquer les libraries
- 4. linker les libraries dans le directory \$THOME/lib/\$OPSYS
- 5. fabriquer les exécutables
- 6. linker les exécutables dans le directory \$THOME/bin/\$OPSYS

L'ordre chronologique est essentiel dans cette instalation.

Les utilitaires permettant d'effectuer ces opérations travaillent tous de la même manière et indiquent ce qu'il vont faire avant de le faire (prompt). Pour des installations en batch, l'option "-y" permet de ne pas répondre aux questions.

#### **3.2.1 Rapatrier les sources de chaque developpeur**

Avec la commande :  $\sim$ 

```
Tcopy
ou si $THOME n'existe pas
        ~weber/src/perl/Tcopy.pl
```
#### **3.2.2 Fabriquer l'ensemble des liens (links)**

Avec la commande :  $\sim$ 

✫

✫

Tlink

```
ou si $THOME n'existe pas
       ~weber/src/perl/Tlink.pl
```
#### **3.2.3 Fabriquer les libraries**

Avec la commande :  $\sim$ 

✫

Tcompile\_lib

ou si \$THOME n'existe pas ~weber/src/perl/Tcompile\_lib.pl

#### **3.2.4 Fabriquer les exécutables**

Avec la commande :  $\sim$ 

✫

 $\sim$ 

✫

Tcompile\_exe

```
ou si $THOME n'existe pas
       ~weber/src/perl/Tcompile_exe.pl
```
#### **3.2.5 Séquence d'installation beta**

La séquence des instructions pour une installation depuis scratch est :

```
<s'initialiser en beta>, voir section:
             "Sélection de la version par défaut"
cd $THOME/
rm -rf src/*
~weber/src/perl/Tcopy.pl
cd $THOME/src
~weber/src/perl/Tlink.pl
~weber/src/perl/Compile_lib.pl
~weber/src/perl/Tlink.pl
~weber/src/perl/Compile_exe.pl
~weber/src/perl/Tlink.pl
```
Les quatres dernières opérations (fabrication des libraries, des exécutables et création des liens) doivent se faire pour tous les operating systems à disposition (autant que de fichiers LISTE\_APP\_∗).

#### **3.3 Installation de la version ok**

La version **ok** est une copie (tar) de la version **beta**. Pour que cette copie fonctionne réellement en ok, il faut refabriquer les liens.

#### **3.3.1 Séquence d'installation ok**

```
<s'initialiser en ok>:
```
source \$THOME/scripts/t4\_ok.csh

```
Tsauvegarde_beta_en_ok (effectue le tar et crée les liens)
```
#### **3.4 Différences entre deux versions**

Avec la commande :

 $\sim$ 

✫

 $\overline{\phantom{a}}$ 

✣

```
Tdiff
```
Permet de comparer les fichiers des applications listés dans les fichiers LISTE\_APP\_∗ avec les même fichiers d'une autre structure de directory. Cet utilitaire utilise les fichiers Copies pour determiner les fichiers à comparer.

## **Chapitre 4**

# **SÉLECTION DE LA VERSION DU LOGICIEL**

#### **4.1 Sélection de la version de travail**

Le choix d'une version est fait lors du login de l'observateur. Le choix de travailler en **beta** est fait automatiquement lors de la toute première initialisation d'un compte observateur. Changer de version se fait avec les commandes suivantes :

À La Silla :  $\sim$ 

```
L'initialisation par défaut est la version beta pour tout le monde.
Pour travailler en ok il faut éditer son fichier
              ~/.login
et rajouter en fin de fichier:
              source $TROOT/ok/scripts/t4_ok.csh
Rem: si au démarrage edp ne sort pas, tapez:
              rm JPLEPH
```
À Genève :  $\sim$ 

✫

```
Lors du login, l'utilitaire "ugtool" fait la sélection
des "packages" nécessaires à l'observateur. Ainsi:
Édition de ~/.ugtoolrc, qui doit contenir une
seule des deux lignes suivantes:
pour la version beta: login: t4_beta
pour la version ok: login: t4
```
#### **4.2 Sélection de version pour un utilitaire**

Cette sélection est utilisée principalement lors du test d'un utilitaire. Par exemple lorsque que l'observateur travaille en **beta** il demande l'utilisation de la version **alpha** pour un test ou la version **ok** si la version **beta** présente un problème.

Il y a deux manière de sélectionner la version d'un utilitaire (ici un exemple avec edp) :

1. Assignation de la variable d'environnement lié à l'utilitaire :

```
setenv EDP alpha
```
2. Assignation dans xrunall :

✤

✣

 $\sim$ 

✫

```
suivre:
   xrunall->Edition de l'environnement->versions->edp->alpha
```
#### **4.3 Sélection partielle de versions (usage de \$INITENV)**

Principalement utilisée par les développeurs, cette sélection permet d'utiliser la version **alpha** d'une partie des utilitaires (notament ceux du dévellopeur) et la version **beta** des autres utilitaires. Cette sélection se fait dans le fichier d'initialisation de login avec par exemple :

À La Silla :  $\sim$ 

```
~/.login
exemple: ~weber/.login
```
À Genève :  $\sim$ 

✫

✫

```
~/.login.local qui lance ~/.login.t4
exemple: ~weber/.login.t4
```
Une des principale caractéristique de cette initialisation est de définir la variable \$INITENV. Cette variable donne le nom d'un fichier de définition qui fixe le choix des versions de chaque utilitaire. Le format de ce fichier est :  $\sim$ 

```
# commentaires
<APPLICATION> <version>[+<option>...]
```
Par exemple :

✫

 $\sim$ 

 $\sim$ 

```
# commentaires
INTER alpha
SPECTRO alpha
SPECTRO_SRV alpha+simulateur
```
#### **4.4 Sélection de la version par défaut**

Si on a fait une sélection partielle de version, on peut à tout moment, retrouver la version par défaut dans une fenêtre donnée.

Ce passage à la version par défaut est à employer par les développeurs lors des mise à jour des versions **beta** et **ok**.

À La Silla :  $\sim$ 

✫

 $\sim$ 

✫

```
beta: source $THOME/scripts/t4_beta.csh
ok: source $THOME/scripts/t4_ok.csh
```
À Genève, avec l'utilitaire ugvt :

```
beta: ugvt t4_beta
ok: ugvt t4
```
### **Chapitre 5**

✫

✤

✣

# **LES INSTRUMENTS, usage de \$INSTRUMENT**

Les instruments ont des noms réservés :  $\sim$ 

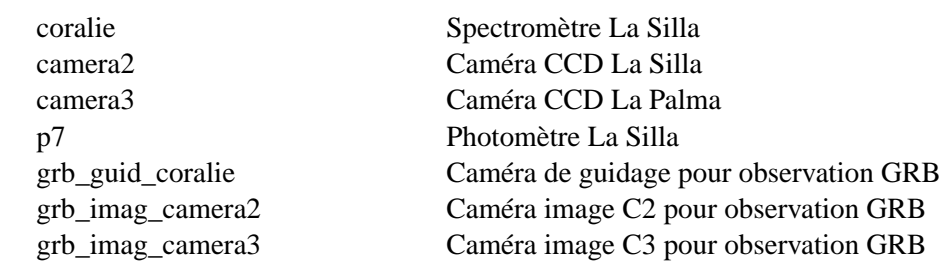

L'instrument est définis dans xrunall ou doit être déclaré interactivement pour tout lancement d'Inter en mode labo. Exemple :

setenv INSTRUMENT coralie

### **Chapitre 6**

# **LES PROCÉDURES**

Emplacement: \$THOME/prc/<application>/

Nom:

 $\sim$ 

✫

<nom>.prc

Ce sont les fichiers de commandes interprétés par les Inters :

- Inter (Synchro)
- CCD (Imager, Guidage)
- T120 (Euler, Mercator)
- Spectro (Coralie)

 $\sim$ 

```
✫
    |-prc-|-DOC-------- (description des erreur en HTML)
         |-ERRCODE---- (texte et format des message d'erreur Inter)
          |-ccd-------- (ccd)
          -elodie----- (réduction Elodie OHP)
         |-p7--------- (photomètre P7)
          -reduction-- (reduction Coralie)
         |-rfg-------- (roue de filtre guidage)
          -rfi-------- (roue de filtre image)
         |-simccd----- (simulation CCD)
          -simrfg----- (simulation rfg)
          -simrfi----- (simulation rfi)
          -simspectro- (simulation spectro)
         |-simt120---- (simulation t120)
          -spectro---- (spectromètre Coralie)
          |-synchro---- (synchro)
         |-t120------- (télescope)
          |-tacos------ (réduction Coralie)
          -testccd---- (ccd pour CCD)
          -util------- (utilitaires)
          -wfa-------- (wave front analysis)
         |
         |-may_be_not_in_use-|-ccd-----
                            |-p7------
                            |-rfg-----
                            |-rfi-----
                            |-spectro-
                            |-synchro-
                            |-t120----
                            |-testccd-
                            |-util----
                            |-wfa----
```
#### **6.1 Chemin d'acces aux procédures**

Le chemin d'acces aux procédures est défini dans la variable Inter **DIRPRC**. La variable **DIRPRC** est initialisée lors du login de chaque Inter. Voir comme exemple : ✤

✣

\$THOME/prc/util/synchro\_login.prc

**Le directory courant est pris prioritairement dans la recherche d'une procédure.**

#### **6.2 Gestion des version avec RCS**

Les procédures sont gérées sous RCS pour empêcher les modifications simultanées de plusieurs développeurs (par verouillage des fichiers) et garder un historique des modifications. Un rappel de quelques commandes :

 $\sim$ 

```
Initialiser RCS: mkdir RCS ; chmod g+w RCS
Initialiser une
procédure dans RCS: rcs -i -A<procédure_ref> <procédure> ;
                      ci -u <procédure>
Avant de modifier une
procédure: co -l <procédure>
Pour figer une
procédure: ci -u <procédure>
Récupérer une révision
particulière: co -l<rev> <procédure>
Différence entre
deux révision: rcsdiff [ -r<rev> ] [-r<rev> ] -v<revc> ]Supprimer une
procédure: rm <procédure> RCS/<procédure>,v
```
#### **6.3 Test de procédure**

✫

Il est préférable de tester (ou faire tester) une procédure avant de la mettre en commun. La technique habituelle est la suivante :

1. vérouillage de la procédure (co -1 <procedure>)

- 2. copie dans le directory courant
- 3. édition test

✤

✣

 $\overline{\phantom{a}}$ 

✣

- 4. copie dans le directory d'origine
- 5. dévérouillage de la procédure (ci -u <procedure>)

#### **6.4 Procédures inutilisées**

Pour l'installation de C3 (de janvier à juin 2004), un tri des procédures a été effectué dans le but de réduire le nombre de procédures à celles réellement utilisées.

Les procédures n'ayant pas été utilisées durant plusieurs mois ont été déplacées dans une structure identique à la structure de base sous le directory :

```
$THOME/prc/may_be_not_in_use/
```
Le chemin d'acces aux tient en compte ce directory lors des logins des Inters. Ainsi, par exemple l'Inter–Imager qui recherche une partie de ses procédures dans

\$THOME/prc/ccd

va également les rechercher dans

```
$THOME/prc/may_be_not_in_use/ccd
```
Cette technique permet d'accéder d'une manière transparente les procédures qui ont été déplacées de manière "involontaire".

#### **6.5 Notification des procédures inutilisées**

Chaque fois qu'une procédure est accédée dans le directory \$THOME/prc/may\_be\_not\_in\_use/ un message d'information est inscrit dans le fichier .prc\_found\_in\_may\_be\_not\_in\_use dans le directory de travail de l'observateur. C'est donc à l'administrateur de surveiller l'émergence de tels fichiers et résinsérer les procédures dans la structure standard (voir section suivante).

#### **6.6 Réinsertion d'une procédure inutilisée**

La commande reuse déplace une procédure de la structure \$THOME/prc/may\_be\_not\_in\_use/ à la structure \$THOME/prc/. Exemple :

reuse util <procedure sans extension>

### **Chapitre 7**

# **LES FICHIERS DE CONFIGURATION**

Il en existe de plusieurs types et donc de plusieurs syntaxes différentes :

- fichiers de configuration pour Inter (lus par read\_config.prc)
- fichiers de configuration CCD (lus par les controlleurs astromed)
- fichiers de configuration perl (lus par les utilitaires perl)
- squelettes FITS (modèles pour l'enregistrement des descripteurs FITS)

#### CHAPITRE 7. LES FICHIERS DE CONFIGURATION 25

Ils sont sous \$THOME/config dans la structure suivante :

 $\sim$ 

✫

 $\sqrt{2\pi}$ 

✫

```
$THOME-|-config-|-ccd---------|-applic-----
                                | -chip -------
                                | |-controller-
                                |\text{-fits---}|-coralie-----
                 |-environment-
                 |-errcode-----
                 |-general-----
                 |-grb---------
                 |-guidage-----
                 |-icon--------
                 |-imager------|-fits-------
                 |-install-----
                  |-rdbselect---
                               |-fits-------
                  |-reduction---|-llcal------
                               |-masks------
                                |-prc------|-sm----------
                 |-sounds------
                 |-spectro-----|-fits-------
                 |-synchro-----|-fits-------
                 |-system------
                 |-t120--------|-applic-----
                               |-fits-------
                 |-tacos-------|-fits-------
```
#### **7.1 Fichiers de configuration CCD**

```
Emplacement:
   $THOME-|-config-|-ccd---------|-applic-----
                                  |-chip-------
                                  |-controller-
                                  |-fits-------
```
 $\sim$ 

✫

 $\sim$ 

✫

 $\sim$ 

✫

Les fichiers de configuration sont lus par read\_config.prc lors du boot d'un Inter-CCD (Inter-Imager et Inter-Guidage) :

```
Emplacement:
        $THOME/config/ccd/applic/<instrument>/
Nom:
        server.cfg
```
Ces fichiers donnent les caratéristiques physiques du chip (taille, pre-over scans, centre de champ, ...) ainsi que le nom du controleur et du chip.

Ces deux dernières valeurs determinent les fichiers de configuration envoyés au controlleur CCD. Ceux-ci sont :

```
Emplacement:
        $THOME/config/ccd/chip/<nom_du_chip>/
Nom:
        ccd.cfg
```
ccd.def

```
Emplacement:
        $THOME/config/ccd/controller/<nom_du_controlleur>/
Nom:
        4200hw.def
        atlinit.btm
        camera.r2h
        hard.cfg
        install.btl
        procinit.r2h
```
 $\sim$ 

✫

 $\sim$ 

✫

#### **7.2 Fichiers de configuration T120 (modèle de pointage)**

```
Emplacement:
        $THOME/config/t120/applic/<application>/
Nom:
        server.cfg
```
Les fichiers de configuration sont lus par read\_config.prc lors du boot d'un Inter-T120 (Inter-Euler et Inter-mercator).

Ces fichiers donnent les caratéristiques physiques du télescope et les paramètres du modèle de pointage.

#### **7.3 Fichiers de configuration de l'environnement**

```
Emplacement:
        $THOME/config/environment/
Nom:
        <application>_<site>_<instrument>.cfg
        general_<site>_<instrument>.cfg
```
Ces fichiers décrivent pour chaque application :

**la géometrie : (**∗**\_GEO)** position du coin haut droit et pour certains le taille

**le display : (**∗**\_DIS)** identificateur de l'écran

**le workspace : (**∗**\_WSP)** le nom du plan de travail

**autre : (**∗**)** variables d'environnement associées

Ces fichiers sont lus par xrunall qui se configure en fonction de leur contenu.

**ATTENTION, la configuration de** xrunall **se fait une seule fois lors de son lancement. Ainsi** xrunall **se configure avec les termes contenus dans le fichier de configuration de l'instrument par défaut. Il est donc essentiel que sur un site tous les fichiers de configuration definissent les mêmes variables, quelque soit l'instrument, sinon les variables des autres instruments ne seront pas visibles dans** xrunall.

Les instruments GRB ayant les mêmes configurations que les instruments d'observation, leurs fichiers de configurations sont donc des links sur les fichiers configurations des instruments d'observation.

Nous avons donc (exemple) :

 $\sim$ 

✫

 $\sim$ 

```
general_lasilla_camera2.cfg
general_lasilla_coralie.cfg
guidage_lasilla_camera2.cfg
guidage_lasilla_coralie.cfg
imager_lasilla_.cfg -> imager_lasilla_camera2.cfg
imager_lasilla_camera2.cfg
imager_lasilla_grb_imag_camera2.cfg -> imager_lasilla_camera2.cfg
rfg_lasilla_camera2.cfg
rfi_lasilla_camera2.cfg
rfi_lasilla_grb_imag_camera2.cfg -> rfi_lasilla_camera2.cfg
t120_lasilla_camera2.cfg
t120_lasilla_grb_imag_camera2.cfg -> t120_lasilla_camera2.cfg
t120_lasilla_coralie.cfg
```
Remarque : le fichier imager\_lasilla\_.cfg peut être utile en mode labo si l'utilisateur n'a pas défini \$INSTRU-**MENT** 

#### **7.4 Fichiers de configuration perl**

```
Emplacement:
        $THOME/config/general/
Nom:
        <utilitaire>.cfg
```
✫ Ce sont des links vers les directories des sources perl des développeurs. Ils contiennent les paramètres liés à l'aparence (jeux de caratères, couleur) et aux paramètres de configuration (définition des champ (edp), menus  $(i$ if), ...).

#### **7.5 Squelettes FITS**

 $\sim$ 

```
Emplacement:
       $THOME/config/<application>/fits/
       avec <application>:
               - synchro - imager
               - ccd - tacos
               - t120 - spectro
Nom:
       descripteurs.ske
       <instrument>_descripteurs.ske
```
Ils ont un format similaire à un header FITS mais possèdent des caractères de fin de ligne. Ils peuvent donc être édités. La syntaxe est la suivante :

```
Format numérique simple précision:
UNSEQ = 9999.999 / u.u_nseq / No de sequence unique
Format numérique double précision:
JD = '9999.999' / s.jd /DBL/ Jour Julien
Format caractère:
OBSERVER= '9999.999' / g.observer / Liste des observateurs
```
✫ A noter :

✫

 $\sim$ 

- **ATTENTION : les accents sont interdits dans les squelettes**
- Le contenu d'un descripteur est remplacé par le contenu de la variable Inter nommée entre les deux premier slash ("/") du commentaire
- S'il n'y a pas de variable Inter, le contenu reste celui donné dans le squelette
- La présence de /DBL/ dans le commentaire force le formatage en double précision de la variable Inter de type caratère qui contient un chiffre
- Dans le squelettes apparaissent des lignes contenant des descripteurs nommés DUMMYDxx précédant des blocs de commentaires. Ces descripteurs sont placés ici car un bug dans la librarie libcfitsio enlève systématiquement chaque descripteur placé avant un bloc de commentaires.

#### **7.5.1 Procédures utilisant les squelettes FITS**

Les squelettes sont utilisés par les Inters Synchro, Imager, T120 et Spectro principalement par les procedures :

**camera\_read\_and\_archive.prc** pour Imager C2 et C3 **ima\_read\_and\_archive.prc :** pour Imager coralie **w.prc** pour flatfields des Imager C2 et C3 (@flats) **archive\_tmp\_descripteurs.prc** (Synchro, T120 et Spectro)

#### **7.5.2 Sélection des squelettes FITS**

Si pour une application donnée, le fichier <application>\_descripteur.ske n'existe pas alors le fichier descripteur.ske est pris en remplacement (c'est le cas pour Coralie).

#### **7.6 Fichiers de configuration des poses GRB**

```
Emplacement:
        $THOME/config/grb/
Nom:
        <instrument>.rdb
```
Ce sont des fichiers rdb contenant les informations de base pour l'observation **GRB**. La position de l'objet est rajoutée à ces fichiers lors d'une détection avant d'être envoyée à l'éditeur de pose (EDP). Ils contiennent les colonnes :

- sequence
- centrage
- defoc

 $\sim$ 

✫

 $\sqrt{2\pi}$ 

✫

En usage actuellement :

```
coralie.rdb
grb_imag_camera2.rdb
grb_imag_camera3.rdb
```
### **Chapitre 8**

 $\sim$ 

✫

# **LES FICHIERS DE MAINTENANCE**

#### **8.1 Fichiers de log des Inters at autres utilitaires**

```
Emplacement:
        $TDATA/services/MAINTENANCE/log/<nuit>/
Nom:
        <utilitaire>.<tunix>
       (<utilitaire>.<tunix>.gz)
```
#### **Remarque : Ces fichiers sont compressé automatiquement par** xrunall **après quelques jours.**

Ces fichiers réunissent l'ensemble des messages envoyés sur la sortie standard de chaque utilitaire (Inters, scripts perl, ...). L'extension <tunix> est l'instant du lancement de l'utilitaire.

On peut donc suivre en temps réel ce que voit l'observateur dans les fenêtres des utilitaires qui sont lancés dans des shells (Inters, prompters, ...).

Il faut prendre garde au fait que la sortie qui est directement visible dans les shells peut être inscrite d'une manière différée dans les fichiers de log du à la logique du flush des terminaux sur les fichiers de log (système dépendant). Ainsi la commande "tail -f <logfile>" peut ne pas représenter la sitation actuelle.

Les fichiers possédant un log dans ce directory sont pour la Caméra :

```
boxmessage, control_meteo, crash_log, edp, grb_srv,
guidage, guif, imager, ipcmonit, logbook, processes,
prompter_guidage, prompter_imager, prompter_rfg,
prompter_rfi, prompter_synchro, prompter_t120,
rfg, rfi, synchro, t120, t120sdb, uif, warningbox
```
ceux pour Coralie sont :

 $\sim$ 

✫

 $\sim$ 

✫

 $\sim$ 

✫

boxmessage, control\_meteo, crash\_log, edp, grb\_srv, guidage, guif, imager, ipcmonit, logbook, processes, prompter\_guidage, prompter\_imager, prompter\_spectro, prompter\_synchro, prompter\_t120, rdbselect\_\*, spectro, spesdb, synchro, t120, t120sdb, uif, warningbox

#### **8.2 Fichiers de log de Xrunall**

```
Emplacement:
       $TDATA/services/MAINTENANCE/xrunall/
Nom:
       <date> (log du contenu de la fenêtre de xrunall)
       <date>.log (log de xrunall)
```
**Remarque : C'est l'administrateur qui compresse ou supprime les fichiers.**

#### **8.3 Fichiers de Crash Log**

 $\sim$ 

✫

 $\sim$ 

✫

```
Emplacement:
        $TDATA/services/MAINTENANCE/crash_log/<nuit>/<tunix>_<tcl>/
Nom:
        last_15_min_full.log
        <utilitaire>.<tunix>
```
#### **Remarque : C'est l'administrateur qui compresse ou supprime les fichiers.**

Chaque déclenchement d'un "Crash Log" fabrique un directory dédié à un évênement dans un directory dédié à la nuit.

Dans ce directory sont stockés dans les fichiers <utilitaire>.<tunix> les 1000 dernières lignes de la sortie standard de chaque <utilitaire>. Le fichier last\_15\_min\_full.log contient les messages datés (avec un tunix) de moins de 15 minutes avant déclenchement du "Crash Log", ordrés selon le temps, des sorties standards des utilitaires et du logbook.

#### **8.4 Fichiers logbook**

```
Emplacement:
        $TDATA/services/MAINTENANCE/logbooks/<nuit>/
Nom:
        full_logbook
        poses.edp
```
#### **Remarque : C'est l'administrateur qui compresse ou supprime les fichiers.**

Ces fichiers sont fabriqués ou copiés lors de la fin de nuit par l'Inter-Synchro. Il sont stocké dans ce directory car il font partie du directory de la nuit et donc peuvent être enlevés par l'observateur.

**full\_logbook :** contient les messages datés (avec un tunix), ordrés selon le temps, des sorties standards des utilitaires et du logbook.

**poses.edp :** est une copie du fichier de pose de la nuit.

#### **8.5 Fichiers Spectro Coralie**

 $\sim$ 

✫

 $\sim$ 

✫

```
Emplacement:
        $TDATA/services/MAINTENANCE/spectro
Nom:
        <fonction>.log
        spectro_srv.log
```
#### **Remarque : Ces fichiers ne doivent ni être compressés ni être supprimés.**

Message de log des configurations du spectro. Le fichier spectro\_srv.log contient les temps de configuration des électromécanismes. Il peut être utilisé pour la maintenance préventive et comparant les temps de transition de certains éléments.

#### **8.6 Fichiers serveur t120**

```
Emplacement:
        $TDATA/services/MAINTENANCE/t120_srv
Nom:
        t120_srv.<tunix>
```
#### **Remarque : C'est l'administrateur qui compresse ou supprime les fichiers.**

En usage sur demande, t120\_srv fourni une quantité d'information beaucoup plus importante. Voir avec Charles Maire pour la mise en fonction de ce type de log

#### **8.7 Fichiers t120 SDB**

 $\sim$ 

✫

 $\sim$ 

✫

 $\sim$ 

✫

```
Emplacement:
        $TDATA/services/MAINTENANCE/t120sdb
Nom:
        t120sdb.<date>
```
**Remarque : C'est l'administrateur qui compresse ou supprime les fichiers.**

Ce fichier contient l'enregistrement des status dans une table rdb. Cette table contient 413 colonnes.

#### **8.8 Fichiers warninbox**

```
Emplacement:
        $TDATA/services/MAINTENANCE/warninbox
Nom:
        <date>.log
```
**Remarque : C'est l'administrateur qui compresse ou supprime les fichiers.** Ce fichier contient le log de l'utilitaire warninbox.

#### **8.9 Fichiers boxmessage**

```
Emplacement:
        $TDATA/services/MAINTENANCE/boxmessage
Nom:
        <date>.log
```
**Remarque : C'est l'administrateur qui compresse ou supprime les fichiers.**

Ce fichier contient le log de l'utilitaire boxmessage.

### **Chapitre 9**

# **LES OUTILS DE MAINTENANCE ET DE DEBUG**

Sont regroupés dans ce chapître les utilitaires et techniques en usage pour solutionner les problèmes informatiques.

#### **9.1 Suivi des opérations à distance**

La commande Unix "tail -f" affiche les dernières lignes d'un fichier et celles qui s'y rajoutent. C'est bon emploi de les utiliser sur les fichiers de maintenance cités plus haut.

#### **9.2 Contrôle à distance au moyen des Prompters**

Ne sont décrites ici que les opérations de contrôle à distance sur un système démarré par un observateur sur place.

Ce type de contrôle ne peut se faire qu'au travers des prompteurs et permet de lancer des commandes directement aux Inters.

Chaque Inter en mode serveur peut être connecté par un ou plusieurs prompter. Il est ainsi possible d'envoyer des commandes remotes. Utilisé conjointement avec "tail -f", l'administrateur peut lancer des commande à distance (attention, le flush sur stdout n'est pas vraiment performant dans ce cas là et il peut être utile de taper des commandes dummies pour permettre le flush (exemple : "show /c").

On lance un prompter en donnant l'identificateur du bloc de communication de l' Inter :

```
Commande:
                 prompter -k <key>
Avec <key>:
1000 pour CCD-Imager
1100 pour CCD-Guidage
2000 pour SPECTRO
3000 pour INTER-Synchro
3100 pour INTER-Reduc
4000 pour INTER-T120
5000 pour INTER-RFI
6000 pour INTER-RFG
```
 $\sim$ 

✫

 $\sim$ 

✫

Il va de soit que les commandes lancées en remote ont la même priorité que les commandes lancées par le logiciel d'observation en local et donc ne sont prises en compte uniquement lorsque l'Inter solicité est libre.

Par exemple, l'Inter Synchro accepte des commandes uniquement hors du mode automatique de l'edp, alors que les autres Inters peuvent gérer des commandes lors de l'observation.

Exemple de session pour envoyer des commandes au spectro :

```
dans une fenêtre:
     slogin castor.ls.eso.org
     cd $TDATA/services/MAINTENANCE/log/<nuit>
     tail -f spectro.<tunix>
dans une autre fenêtre:
     slogin castor.ls.eso.org
    prompter -k 2000
     <commande>
     ....
     bye (ou CTRL_C) !!! atention les commandes EXIT ou QUIT
                      !!! terminent l'Inter
```
#### **9.3 Clone**

Les utilitaires suivants peuvent travailler en mode clone :

- $-$  t120sdb
- spesdb
- ipcmonit

Ce mode permet lancer ces utilitaires sur une (ou plusieurs) machine distante, les connecter ensemble et transférer les informations de l'original au clone d'une manière manuel (conseillée pour la Silla) ou automatique. Ce mode de transfert est dépendant de la bande passante du réseau.

On les lance avec les options :

**–lsclone :** en remote sur La Silla

**–lpclone :** en remote sur La Palma

**–clone :** sur le même site

Attention le mode clone depuis Genève ne peut se faire que depuis obssf1 car les ports de connection n'ont été libéré par l'ESO que depuis cette machine.

#### **9.4 Moniteur de sémaphores**

Ipcmonit visualise en "temps réel" l'état des semaphores et du bloc de communication.

On l'enclenche avec un click sur la touche **start**.

Ce moniteur permet de libérer un Inter bloqué suite à un problème informatique. Ce cas n'arrive pas durant une nuit d'observation, mais peut arriver lors de test de procédure.

Par exemple : si un Inter est réservé et que le client qui l'a réservé crash avant de libérer le sémaphore, le client est bloqué. Une action sur le moniteur de sémaphore (reset semaphore #1) permet de revenir à une situation normale en libérant le client.

Plus d'information concernant les sémaphores dans le document :

"libipc.a" Le tutorial Synchronisation Client-Server

#### **9.5 Arborescence des procédures : prctree**

Affiche l'arborescence depuis la procédure donnée en argument. Indique les appels par @ou par call :

prctree Exemple: prctree acquisition\_camera

### **9.6 Références croisées des procédures : prcpxref**

Affiche les procédures appelée par et appelant la procédure donnée en argument :

- déclarée global
- déclarée local
- assignée
- utilisée

 $\sim$ 

✫

 $\sim$ 

```
prcpxref
Exemple:
           prcpxref cimier
```
#### **9.7 Références croisées des variables Inter : prcvxref**

Affiche les procédures dans lesquelles la variable donnée est :

- déclarée global
- déclarée local
- assignée
- utilisée

 $\sim$ 

✫

prcvxref

Exemple:

prcvxref e.nseq

### **Chapitre 10**

# **LE DÉVELOPPEMENT D'UN MODULE**

Ce chapître informe sur les méthodes et standards utilisés dans le cadre du projet T4 et T5 pour le développement des modules du logiciel d'observation.

#### **10.1 Résumé**

 $\sim$ 

✫

Pour développer un module if faut: Standardiser le nom des modules avec le suffixe \$OPSYS. Placer les exécutables et les libraries dans les directories adapté et avoir un \$PATH correct. Fabriquer un Makefile avec des targets standard T4-T5. Fabriquer un Rulesfile dépendant de l'operating system.

#### **10.2 Différenciation des** Operating Systems **(OS)**

Lorsque l'on travaille sous différentes architectures ou sous différentes release d'un même OS, les fichiers binaires (exécutables, objets ou librairies) peuvent être incompatibles.

Pour distinguer les fichiers dépendant d'un OS, on les suffixe par le nom et la version de l'OS. Par exemple, sous Linux, version 2.6, le suffixe est :

```
Linux_2.6
```
 $\overline{\phantom{a}}$ 

 $\searrow$ 

 $\sim$ 

✫

 $\sim$ 

 $\sim$ 

 $\sim$ 

✫

Les noms des fichiers deviennent par exemple :

```
inter -> inter_Linux_2.6
inter.o -> inter_Linux_2.6.o
libgop.a -> libgop_Linux_2.6.a
```
Ce suffixe est donné par la variable d'environnement \$OPSYS.

#### **10.3 Exécutables**

Les exécutables sont placés dans les directories :

```
alpha: ~/bin/Linux_2.6
beta : $TROOT/beta/bin/Linux_2.6
ok : $TROOT/ok/bin/Linux_2.6
```
Ce directory est ajouté dans le path dans les fichier d'initialisation :

```
alpha: setenv PATH ... $HOME/bin/$OPSYS ...
beta: setenv PATH ... $THOME/bin/$OPSYS ...
```
Ce directory contient deslinks(sans suffixe) sur les exécutables situés sous \$THOME/src/.... Ainsi, quelque soit l'OS sous lequel on travaille, le nom d'un exécutable est toujours le même . Ex :

```
alpha: ~/bin/Linux_2.6/inter -> ~/src/inter/inter_Linux_2.6
beta: $THOME/bin/Linux_2.6/inter ->
                      $THOME/src/weber/inter/inter_Linux_2.6
```
#### **10.4 Scripts interfaces aux exécutable**

La plupart des utilitaires (exécutables ou scripts perl) ont un script interface qui permet de choisir la version (**alpha**, **beta** ou **ok**) et de donner un défaut aux variables dont l'utilitaire à besoin.

 $\overline{\phantom{a}}$ Ce script a le même nom que l'exécutable et a l'extension du shell utilisé. Exemple :

inter.csh

 $\sim$ 

✫

✣

On ne lance donc pas directement l'exécutable, mais son script d'interface.

Ces scripts sont dans les directories :

 $\sim$ 

✫

 $\sim$ 

✫

 $\sim$ 

✫

 $\sqrt{a}$ 

✣

```
alpha: ~/scripts
beta : $TROOT/beta/scripts
ok : $TROOT/ok/scripts
```
Ce directory est ajouté dans le path dans les fichier d'initialisation **avant** le directory des exécutables :

```
alpha: setenv PATH ... $HOME/scripts:$HOME/bin/$OPSYS ...
beta : setenv PATH ... $THOME/scripts:$THOME/bin/$OPSYS ...
ok : setenv PATH ... $THOME/scripts:$THOME/bin/$OPSYS ...
```
il contient les links des interfaces aux exécutables (sans extension). Ex :

```
alpha: ~/scripts/inter -> ~/src/inter/inter.csh
beta: $THOME/scripts/inter -> $THOME/src/weber/inter/inter.csh
```
#### **10.5 Lancement d'un exécutable**

On lance un exécutable par l'intermédiaire de son script interface. Comme le script est dans un directory défini avant celui de l'exécutable dans le path c'est lui qui prime. Si le script n'existait pas, alors l'exécutable serait accédé directement.

Le script détermine son comportement à l'aide des variables d'environnement.

Le script utilise principalement une variable d'environnement ayant le même nom (mais en majuscule) que l'exécutable et définissant la version à utiliser et optionellement le mode de fonctionnement de l'exécutable. Par exemple, la gestion du spectro Coralie est faite par le programme nommé spectro\_srv. Pour le faire fonctionner en mode simulation, on donne simplement :

```
setenv SPECTRO_SRV beta+simulation
```
si en plus de la simulation on veut le debugger, on donne :

```
setenv SPECTRO_SRV beta+simulation+debug
```
Si un exécutable a un besoin spécifique de variables, elles doivent toutes commencer par le nom de la variable associée. Ex :

```
setenv SPECTRO_SRV_VERBOSE 3
```
Remarque : le choix du debugger se fait au travers de la variable d'environnement \$DEBUGGER. Par exemple :

setenv DEBUGGER ddd

#### **10.6 Help**

 $\sqrt{\phantom{a}}$ 

 $\searrow$ 

 $\overline{\phantom{a}}$ 

✣

 $\overline{\phantom{a}}$ 

✣

 $\sim$ 

✫

Les options standards du help sont :

"-h" pour les exécutables "-H" pour les scripts

Le help de l'exécutable renseigne sur les options de l'exécutable, tandis que celui du script renseigne plutôt sur l'environnement et l'usage des variables associées.

Remarque : dans tous les cas ces deux options doivent être interceptées, c'est à dire que si l'exécutable ne gère pas le "-h", c'est le script qui doit le faire.

#### **10.7 Les librairies**

Les librairies sont des fichiers dépendant de l'OS, elles se nomment donc selon la manière définie pour les exécutables, par exemple :

libgop\_Linux\_2.6.a

Elles sont dans :

 $\overline{\phantom{a}}$ 

✣

 $\sim$ 

✫

 $\sim$ 

✫

 $\overline{\phantom{a}}$ 

 $\overline{\phantom{a}}$ 

```
alpha: ~/lib/Linux_2.6
beta: $THOME/lib/Linux_2.6
ok: $THOME/lib/Linux_2.6
```
Ce directory contient des links (sans suffixe) sur les librairies situés sous \$THOME/src/... :

```
alpha: ~/lib/Linux_2.6/libgop -> ~/src/gop/libgop_Linux_2.6
beta: $THOME/lib/Linux_2.6/libgop ->
                       $THOME/src/weber/gop/libgop_Linux_2.6
```
Le path des libraries fournit dans le Makefile ou Rulesfile provient de la variable d'environnement \$LIB\_DIR. Définie par exemple comme :

setenv LIB\_DIR ~/lib/Linux\_2.6

#### **10.8 Les fichiers** includes

 $\sim$ 

✫

 $\sim$ 

✫

 $\sim$ 

 $\sim$ 

 $\overline{\phantom{a}}$ 

✣

Ces fichiers sont indépendant de l'OS car leur code est écrit en fonction de l'OS (preprocessing). Ils sont dans le directory :

```
alpha: ~/src/incl
beta: $THOME/include
```
Ce directory contient des links sur les fichiers includes. Ex :

```
alpha: ~/src/incl/gop.h -> ~/src/gop/gop.h
beta: $THOME/include/gop.h -> $THOME/src/weber/gop/gop.h
```
Le path des fichiers include fournit dans le Makefile ou Rulesfile provient de la variable d'environnement \$INC\_DIR. Définie par exemple comme :

alpha: setenv INC DIR ~/src/include beta : setenv INC\_DIR \$THOME/include ok : setenv INC\_DIR \$THOME/include

#### **10.9 Makefiles, Rulesfiles**

Un Makefile contient principalement deux types de déclarations :

– les dépendances entre fichiers

– les ordres de constructions (compilation, link...)

Par nature, les ordres de constructions sont dépendant de l'OS alors que les dépendances ne le sont pas. De ce fait est né l'utilisation de fichiers que l'on nomme Rulesfiles (standard T4–T5). Ce sont des fichiers suffixés selon \$OPSYS et contenant les options de compilation, de link... Par exemple :

Rules\_Linux\_2.6.mke

Ce fichier est inclus dans le Makefile en fonction de la variable \$OPSYS de la manière suivante :

```
include Rules_${OPSYS}.mke
```
 $\overline{\phantom{a}}$ 

✣

 $\sim$ 

✫

✬

✫

#### **10.10 Makefiles :** Targets **obligatoires**

Pour permettre les mises à jour globales. Chaque Makefile doit posséder les trois targets suivantes :

```
all: all_lib all_exe
all_lib: <liste des librairies construites
         dans ce directory>
all_exe: <liste des exécutables construits
          dans ce directory>
```
Avec ce système il est possible de fabriquer en deux temps l'ensemble des librairies puis l'ensemble des exécutables, en lancant :

```
make all_lib
make all_exe
```
Remarque : voir chapître : "INSTALLATION"

#### **10.11 Makefiles : Exemple**

 $\sim$ 

```
include Rules_${OPSYS}.mke
LIBAFF = libaff_\S{OPSYS}.a
AFFTORTURE = afftorture_${OPSYS}
all: all_lib all_exe
all_lib: $(LIBAFF)
all_exe: $(AFFTORTURE)
.KEEP_STATE:
.PRECIOUS: $(LIBAFF)
$(LIBAFF): $(LIBAFF)(libaff.o) aff.h $(INC_DIR)/gop.h
       $(RANLIB) $(LIBAFF)
$(AFFTORTURE): afftorture.f $(LIBAFF)
       $(F77) $(FFLAGS) afftorture.f -o $(AFFTORTURE)
               $(LDFLAGS) $(LDLIBS)
```
#### **10.12 Rulesfiles : Exemple**

 $\sim$ 

```
#
# definitions specifiques a l'operating system
#
TINC = $(THOME)/include
TLIB = \frac{\sinh(\theta)}{\sinh(\theta)} = \frac{\sinh(\theta)}{\sinh(\theta)} = \frac{\sinh(\theta)}{\sinh(\theta)} = \frac{\sinh(\theta)}{\sinh(\theta)} = \frac{\sinh(\theta)}{\sinh(\theta)}INCLUDE\_PATH = -I .
                   -I \$ (INC\_DIR)-I \text{ } \frac{1}{2} (TINC)
                   -I /usr/local/include
\begin{array}{ccccccccc}\n\text{LIBRARY\_PATH} & = & -\text{L} & \text{.} & & & \wedge\n\end{array}-L \text{ } $(LIB\_DIR) \
                   -R \$ (LIB\_DIR)-L \text{ $$\zeta$ (TLIB)}-R \text{ $$\mathsf{S(TLIB)}$}-L /usr/local/lib \setminus-R /usr/local/lib \setminusCFLAGS += -g -DSYSV $(INCLUDE_PATH)
FFLAGS + = -gLDFLAGS = $(LIBRARY_PATH)
LDLIBS = -laff -lgop -ltpudummy -lsocket -lnsl
RANLIB = echo
```
### **Chapitre 11**

# **L'INTÉGRATION D'UN MODULE**

#### **11.1 Définition d'un module**

On définit un module comme étant l'ensemble des fichiers nécessaires :

- à la construction d'une application
- à la documentation une application
- au fonctionnement d'une application
- au test d'une application

Une application peut être et/ou regrouper :

- un utilitaire principal
- un ensemble d'utilitaires annexes
- une librairie

D'une manière générale, quand deux applications peuvent avoir un développement indépendant, elles donnent naissance à deux modules distincts.

#### **11.2 Résumé**

 $\sim$ 

```
Pour integrer un module if faut:
Le fichier Copies qui permet son tranfert avec Docopies
Le fichier Links qui crée les links avec Dolinks
```
#### **11.3 Emplacement des modules**

 $\sim$ 

✫

✫

Il est important que les modules soient situés sous des directories donnés sans rapport de hiérarchie entre–eux. Par exemple :

```
alpha: ~/src/inter
             /spectro
             /spectro_srv
             /gop
beta: $THOME/src/weber/inter
                        /spectro
                        /spectro_srv
                        /gop
```
#### **11.4 Copie de modules**

La copie d'un module est plus plus évoluée qu'une simple copie (/bin/cp) car on doit pouvoir créer certains directories ou exécuter certaines commandes d'installation. De plus, dans notre cas, copier signifie surtout :

- copier uniquement les fichiers nécessaires à l'application
- copier que les fichiers modifiés, en cas de copies successives

Pour réaliser cela, chaque module posséde un fichier nommé "Copies" qui contient la liste des fichiers à copier ainsi que les ordres d'installation.

Les fichiers "Copies" sont interprétés par l'utilitaire Docopies.

Dans la pratique, Docopies est un script (perl) qui fabrique et exécute un Makefile effectuant des copies conditionnelles. Ce script permet également de copier intégralement un module sans tenir comptes des dates des fichiers avec :  $\sim$ 

```
setenv COPY_FORCE
Docopies <directory>/<application>
```
#### **11.5 Format d'un fichier** Copies

 $\sim$ 

✫

 $\sim$ 

Un fichier "Copies" contient une liste de fichiers destinés à la copie, des ordres exécutables et des commentaires, selon le format suivant :

```
# commentaires
@<command> [<argument> ...]
<file_name>
```
Les commandes à disposition sont les suivantes :

```
mkdir $<$directory$>$ ...
                        crée <directory> s'il n'existe pas
cp_if_not_exist <file> ...
                        copie un fichier s'il n'existe pas dans
                        le directory de destination
cp_makefile
                        copie de Makefile ou makefile si aucun
                        makefiles n'existe
cp_if_defined <env_var> <file> ...
                        copie conditionnelle si la variable
                        <env_var> existe
execute_if_exist <file> <Unix_command>
                        exécute <Unix_command> si le fichier existe
execute_if_not_exist <file> <Unix_command>
                        exécute <Unix_command> si le fichier
                        n'existe pas
execute <Unix_command>
                        exécute <Unix_command>
make_copy
                        effectue la copie avant la fin du fichier
```
Remarques :

- 1. la variable \$ORG donne le directory source
- 2. les lignes de commentaires sont affichées à l'écran

#### **11.6 Utilisation de Docopies**

 $\sim$ 

✫

 $\sim$ 

✫

 $\sim$ 

✫

L'utilisation de Docopies est la suivante :

```
cd <destination_dir>
Docopies <origine_dir>
```
De plus, si la variable COPY\_FORCE est définie, la copie des fichiers ne tient pas compte des dates. Par exemple :

setenv COPY\_FORCE Docopies <origine\_dir>

#### **11.7 Exemple d'un fichier** Copies

```
# Copies file for inter (generic)
@cp_makefile
@cp_if_defined COPYCSH_RULE Rules_$OPSYS.mke
@cp_if_not_exist Rules_$OPSYS.mke
@mkdir for hlp exe tex tmp prc
@cp_if_not_exist buffer.par
Links
inter.f
for/int_intermidas.inc
copy_def.csh
@make_copy
@execute copy_def.csh $ORG
@execute_if_not_exist block.ref grep AAAAAA ...
                       ... inter.blk.def > block.ref
@execute inicommandref.sh
```
#### **11.8 Création de link**

Comme décrit dans ce document, l'accès aux fichiers se fait principalement au travers de links. Ces links sont fabriqués automatiquement.

Chaque module contient un fichier nommé Links qui contient sur chaque ligne : le nom du directory où doit se trouver le Link, le nom du fichier à linker et le nom du link s'il est différent du nom du fichier. Son format est le suivant :

```
# commentaires
<directory_du_link> <nom_fichier> <nom_link>
```
Par exemple :

 $\sim$ 

 $\sim$ 

✫

 $\overline{\phantom{a}}$ 

✣

 $\sim$ 

✫

 $\sim$ 

```
$LIB_DIR libgop_$OPSYS.a libgop.a
$LIB_DIR libsrvgop_$OPSYS.a libsrvgop.a
$INC_DIR gop.h
```
On effectue les links avec la commande :

Dolinks

#### **11.9 Validation des versions**

**ATTENTION, aucun développement ne doit se faire dans les version beta et ok**. En effet, partant du principe qu'il y a un espace de développement (version **alpha**), il ne peut pas y avoir de développement en aval de cet espace.

Lorsqu'une version est validée elle passe au niveau supérieur. Par exemple :

```
alpha ---> beta
beta ---> ok
ok ---> sauvegarde sur CD
```
 $\sim$ 

✫

C'est le développeur qui valide sa version **alpha**, c'est à dire qu'il doit posséder un minimum de moyen de test à exécuter avant de propager ses applications.

La version **beta** est validée par son utilisation. C'est pour cela que les observateurs travaillent avec cette version.

#### **11.10 Indépendance des Rulesfiles par rapport les versions**

Les Rulesfiles doivent être portables entre les versions. C'est à dire qu'un développeur accède ses libraries en **alpha** lorsqu'il link en alpha, mais que ce même Rulesfiles accède uniquement les librarie en **beta** lors d'une compilation en **beta**. Pour réaliser cela, le path des fichiers includes et celui des librairies doivent être définis de la sorte :

```
TINC = $(THOME)/include
TLIB = $ (THOME) / lib / $ (OPSYS)\begin{array}{ccccccccc} \texttt{INCLUDE\_PATH} & = & -\texttt{I} & \texttt{.} & \end{array} \tag{$\setminus$}-I \$(INC\_DIR) \
                     -I $ (TINC)
                      ...
LIBRARY_PATH = -L.
                     -L \$(LIB DIR)
                     -L $ (TLIB)
                      ...
```
Ainsi en mode alpha le développeur qui a défini \$LIB\_DIR comme ˜/lib/\$OPSYS utilise en priorité ses propres libraries, alors que ce même développeur travaillant en mode **beta** aura \$LIB\_DIR prédéfini comme \$THOME/lib/\$OPSYS et il utilisera la version **beta** pour toutes les libraries. Même remarque pour les fichiers includes.

#### **11.11 Utilisation d'une librairie d'un autre développeur**

L'utilisation d'une librairie d'un autre développeur (version **alpha**) est normalement momentanée (validation) et se fait manuellement en rajoutant un link dans son propre directory de librairies. Par exemple, un développeur voulant utiliser la version *alpha* de libgop. a doit faire :

```
cd ~/lib/$OPSYS
ln -s ~weber/lib/$OPSYS/libgop.a .
```
Ce link doit naturellement être détruit après validation.

 $\sim$